Инструкция для организаторов отборочного этапа **Открытой региональной олимпиады школьников Санкт-Петербурга по информатике для 6-8-х классов на 2021/22 учебный год** (далее – Олимпиада). Олимпиаду проводит Центр олимпиад Санкт-Петербурга государственного бюджетного нетипового образовательного учреждения «Академия талантов» (далее - Центр олимпиад СПб). Положение и регламент проведения Олимпиады размещены на сайте Центра олимпиад Санкт-Петербурга <http://olymp.academtalant.ru/reginf#!/tab/361204391-3>

Олимпиада проводится в два этапа: отборочный этап – 16 марта, заключительный – 17 апреля 2022 г. Для участия в отборочном этапе вам направляется таблица с логинами и паролями для входа в тестирующую систему. В образовательных учреждениях заполняют таблицу, вписывая ФИО участника в строку с логином и паролем. 14 марта в 16:00 состоится пробный тур, участники входят в систему под своими идентификаторами пользователя, выполняют одно из тестовых заданий. Результаты участия в пробном туре не рассматриваются и не учитываются. 16 марта подключение к тестирующей системе осуществляется по классам: с 12:00 до 13:00 – 6 класс, с 13:20 до 14:20 - 7 класс, с 14:40 до 15:40 – 8 класс.

Для решения олимпиады необходимо зайти на сайт **kussystem.ru.** При входе на сайт вы увидите следующую форму входа. Для входа необходимо ввести полученные вами логин и пароль после чего нажать кнопочку войти. При нажатии на глаз сбоку от строки ввода пароля можно увидетьвведённый пароль.

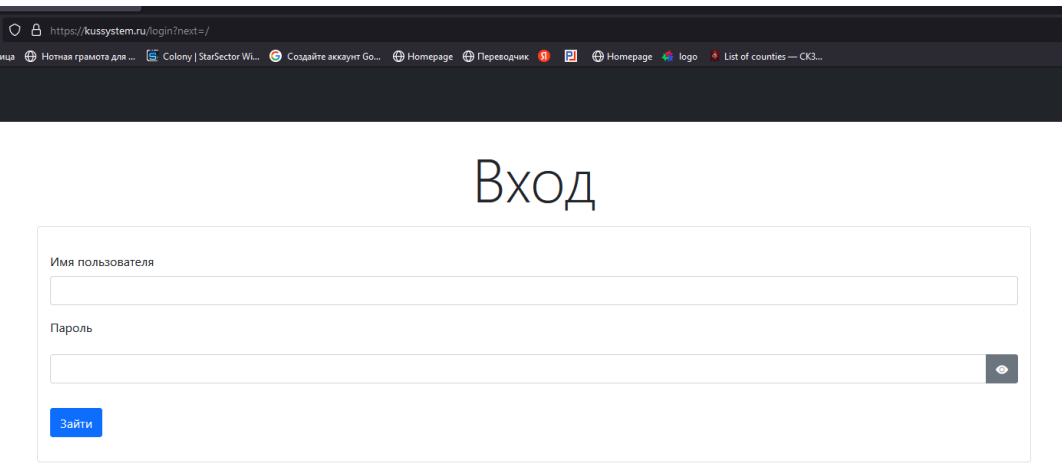

После успешного входа вам будут видны доступные соревнования (в вашем случае это пробный тур или олимпиада). До старта соревнования зайти в него будет нельзя, а статус будет задан как «НЕ НАЧАЛОСЬ». После старта соревнования статус изменится на «Идёт». Теперь участник можете войти в соревнование и решать задачи.

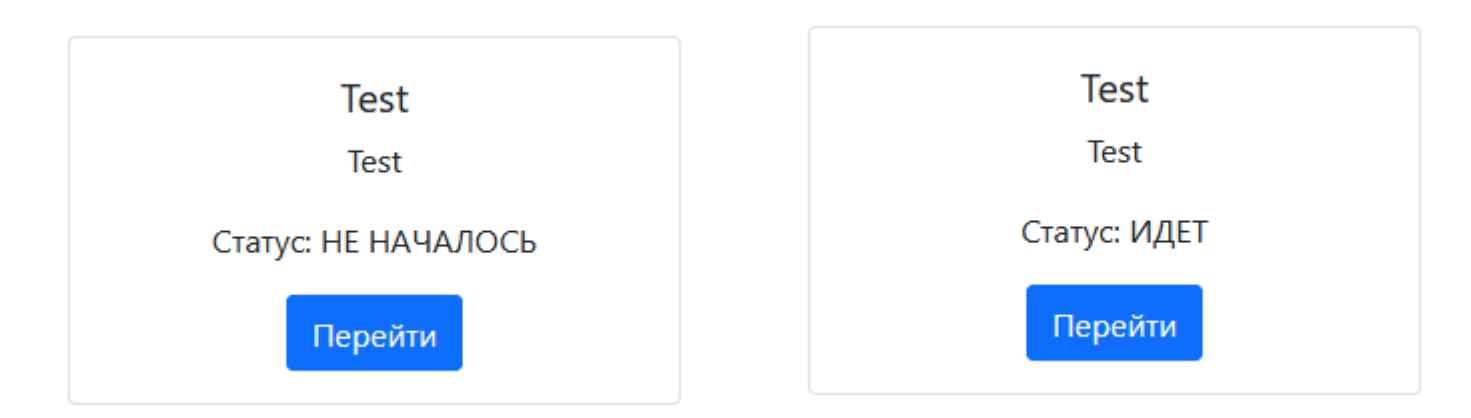

После входа в соревнование участник увидит все его задачи. Необходимо нажать на название задачи чтобы её открыть.

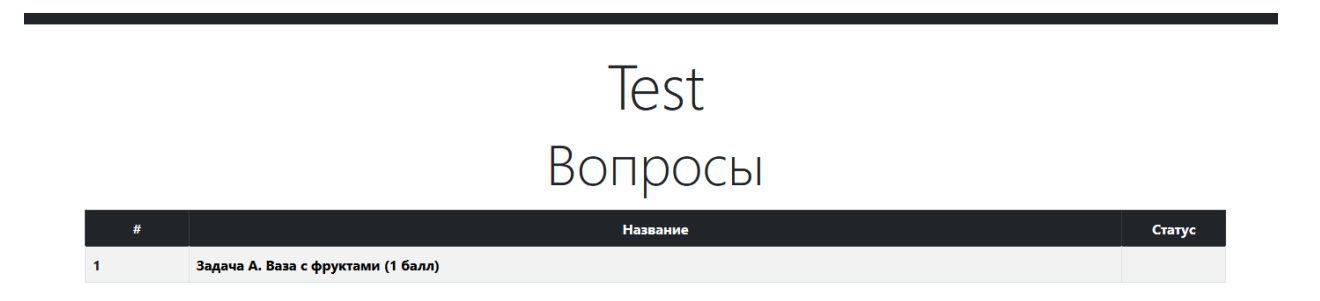

Участнику станет доступна сама задача. В зависимости от условия от него может требоваться выбрать один вариант ответа или ввести ответ в заданное поле. После чего необходимо нажать кнопку «подтвердить». Участнику даётся одна попытка для отправки решения. После отправки решения поле статус задачи изменится на «скрыто».

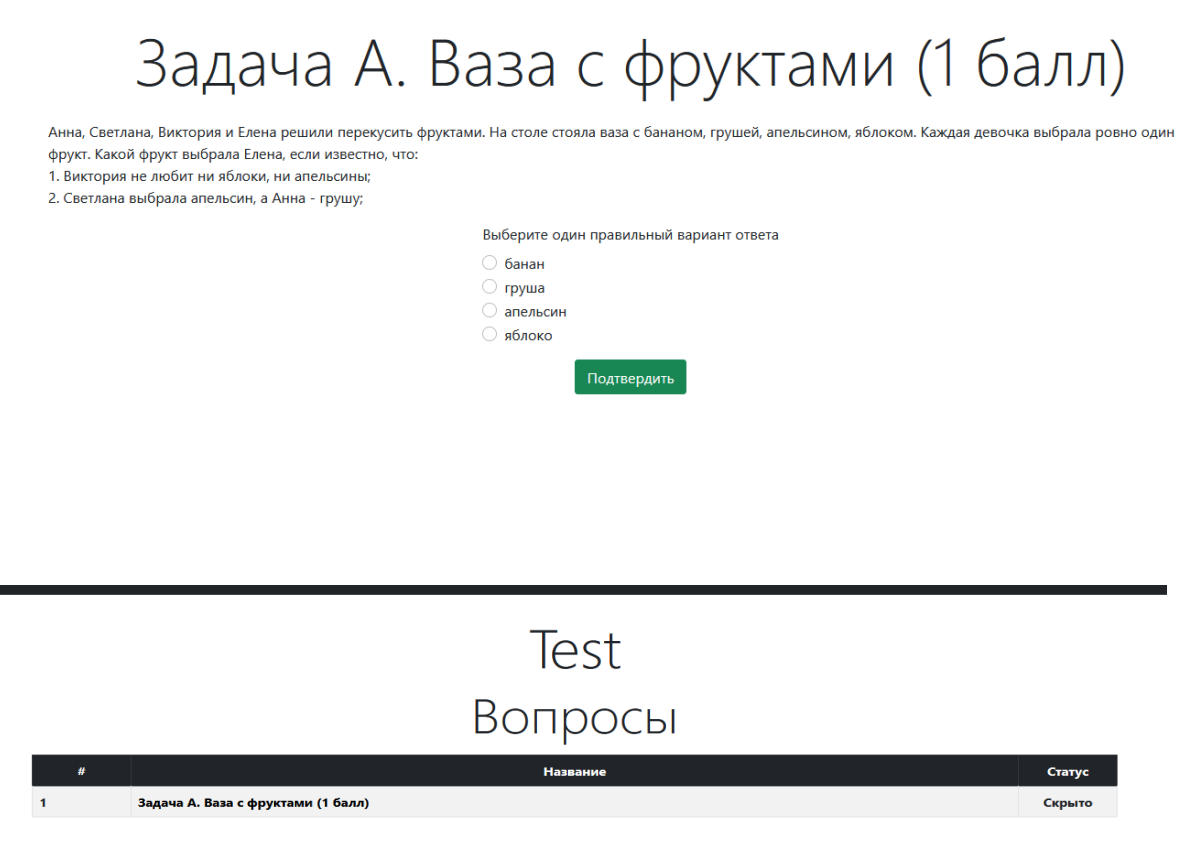

По вопросам организации олимпиады обращаться: начальник Сектора региональных олимпиад Ольвинская Ирина Геннадьевна [ol.reg@academtalant.ru](mailto:ol.reg@academtalant.ru) 8-812-499-86-44

По техническим вопросам олимпиады обращаться: член жюри олимпиады Федоров Александр Сергеевич телеграм: @r\_comrad